# Raspberry Pi

8GB SD Card (4GB minimum) Install Raspbian via NOOBS

Default Raspbian Credentials: username: pi passw ord: raspberry

Update w ith: sudo apt-get update sudo apt-get upgrade

## Setup Board Revisions Nano Text Editor Safety Safety cat /proc/cpuinfo v1 v2  $3.3V$  $3.3V$  1 I2CO SDA 3 4 DNC I2C1 SDA I2C1 SCL 5 6 GROUND I2CO SCL 6 GROUND GPIO4 7 8 UART TXD GPIO4 7 8 UART TXD DNC 9 10 UART RXD GROUND 10 UART RXD GPIO 17 11 12 GPIO 18 GPIO 17 11 12 GPIO 18 GPIO 21 13 14 DNC GPIO 27 13 14 GROUND GPIO 22 15 16 GPIO 23 GPIO 22 15 16 GPIO 23 DNC 17 18 GPIO 24 3.3V 17 18 GPIO 24 **SP10 MOSI 19 20 DNC** SP10 MOSI 19 20 GROUND SP10 MISO 21 22 GPIO 25 SP10 MISO 21 22 GPIO 25 SP10 SCLK 23 24 SP10 CEO N SP10 SCLK 23 24 SP10 CEO N

GROUND 25 26 SP10 CE1 N

/etc/modprobe.d/raspi-blacklist.conf

Sending data from command line: echo -ne "[data]" > /dev/spidev0.0 [https://github.com/doceme/py-spidev](https://www.google.com/url?q=https%3A%2F%2Fgithub.com%2Fdoceme%2Fpy-spidev&sa=D&sntz=1&usg=AFQjCNE-PsXbgNjS_V_FrhB2Y74kTEjV-w)

spi.xfer2([data], [max\_speed\_hz])

Comment line in

DNC 25 26 SP10 CE1 N

import spidev spi=spidev.SpiDev() spi.open(0,0)

spi.close()

## List commands: CTRL+G Save File: CTRL+O Exit Nano: CTRL+X Cut Line: CTRL+K Copy Line: ALT+6 Search for Text: CTRL+W Search and Replace: ALT+R Go to line and column: ALT+G Indent Line: ALT+} Un-indent Line: ALT+{ Move to start of line: **CTRL+A** Move to end of line: CTRL+E

/etc/modprobe.d/raspi-blacklist.conf

sudo apt-get install python-smbus sudo apt-get install i2c-tools

i2c.read\_byte\_data(device addr, register

i2c.read\_word\_data(device addr, register addr)

Add lines to /etc/modules file:

Comment line in

i2c-bcm2708 i2c-dev

sudo i2cdetect -y 1

import smbus i2c = smbus.SMBus(1)

addr)

- Unplug the PI before making connections
- 50mA max current from 3.3V supply
- Don't use alligator clips for connections
- Use female jumper w ires
- Don't touch the header w hile Pi is on
- I/O Pins only 3.3V tolerant

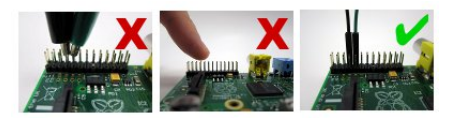

# Programming RPI.GPIO SPI I²C Twitter

sudo apt-get install python-dev

import RPi.GPIO as GPIO GPIO.setmode(GPIO.BOARD or GPIO.BCM)

# To configure a pin GPIO.setup([pin num], GPIO.OUT or GPIO.IN)

# To set an output pin state GPIO.output([pin num], GPIO.HIGH or GPIO.LOW)

# To read an input pin GPIO.input([pin number])

## GPIO.cleanup()

# **Electronics**

## LED Switch and Button Breadboard Safety

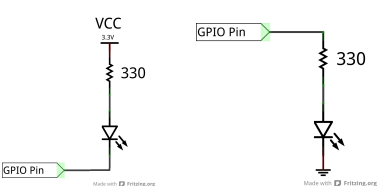

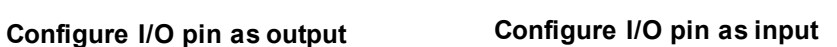

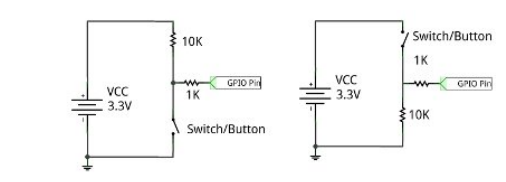

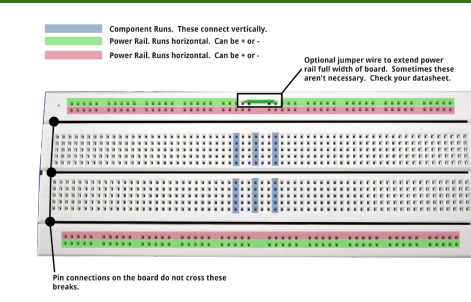

sudo apt-get install python-pip sudo pip install twython

## https://dev.tw [itter.com/apps](https://www.google.com/url?q=https%3A%2F%2Fdev.twitter.com%2Fapps&sa=D&sntz=1&usg=AFQjCNGg_XBNmlLBed-qVvrSJzJO2QlOhg)

from twython import Twython twitter = Twython("Consumer Key", "Consumer Secret", "Access Token", "Token Secret")

twitter.update\_status(status="Your tweet")

- Always ground yourself before touching components
- Never connect opposite power rails together (short circuit)
- Never directly interface 5V to 3.3V
- Always read the datasheet

## Unleash the Raspberry Pi Through Physical Computing Cheat Sheet v1.0